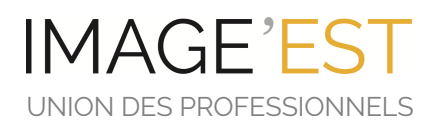

## **Création de corpus avec**

# **la Table MashUp**

Compte rendu de la formation du 25 sept. 2020

*Lena Quelvennec*

## LA TABLE MASH UP

Outil numérique ludique et interactif de montage, de VJing et d'animation.

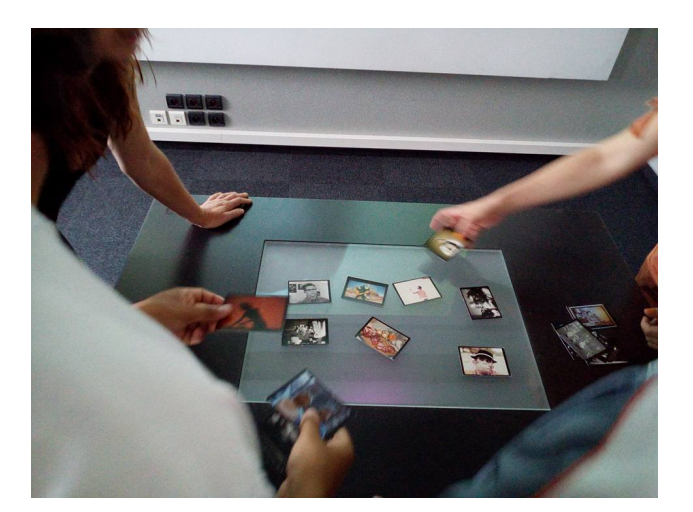

## - **Petite présentation :**

Conçu par le réalisateur Romuald Beugnon, cet outil d'éducation à l'image permet d'animer des ateliers de montage où la question de la technique est abolie au profit de la créativité des participants. La Table MashUp offre la possibilité aux publics inscrits dans des projets d'éducation à l'image de travailler sur la question du montage cinématographique dans une logique collaborative et ludique. L'ordinateur de montage (visible) est ici remplacé par la manipulation d'objets physiques, ce qui permet de mettre de côté l'aspect technologique ou informatique de l'opération au profit de la nature même du montage : l'agencement d'images et de sons dans une optique narrative, musicale ou poétique.

Ce dispositif comprend une table de jeu, des cartes codées qui correspondent à des sons et images de films, et un système de projection et de son permettant de « jouer » les images en direct sur un écran, seul ou à plusieurs.

Ce document vient en complément du guide d'utilisation édité par l'Alhambra, pôle régional d'éducation aux images à Marseille et qui explique le fonctionnement de base de la table MashUp.

## 2 **NOUVEAUX MODES**

Deux nouveaux modes sont désormais disponibles : le mode Live et le mode Animation qui permettent d'autres types d'interactions avec le public, l'utilisation d'images fixes et d'effets visuels.

Le **Mode Live** s'utilise dans les cas suivants : VJing, conférence gesticulée, présentation improvisation, enregistrement avec une caméra supplémentaire connectée à l'ordinateur (ex. imitation de journal télévisé), mode atténuation de fond noir.

Nouvelles cartes : les cartes « effets » (couleur, miroir, saturation, mur d'images, grains, négatif, traces…) qui permettent de modifier en direct les images vidéo projetées.

Le **Mode Animation** permet, comme son nom l'indique, de faire de l'animation directement sous forme vidéo. Ce mode travaille à partir d'images fixe ou de gif animé. Il permet également d'enregistrer plusieurs fois la même vidéo en y ajoutant des éléments, des effets ou des sons.

Nouvelles cartes :

- Contour aris = décors
- Contour bleu = personnages
- Contour jaune = élément en première plan

La table Mash Up est fournie avec un jeu de carte prêt à l'emploi mais il est également possible de réaliser ses propres corpus ou d'utiliser des corpus créés par d'autres structures. Sur ce dernier point, il existe un groupe MashUpTable sur la plateforme Slack animé par Romuald Beugnon et Pierre-Alexandre Vigor. Vous y trouverez leur service après-vente, des banques d'images libres de droit, les dernières versions logiciels...

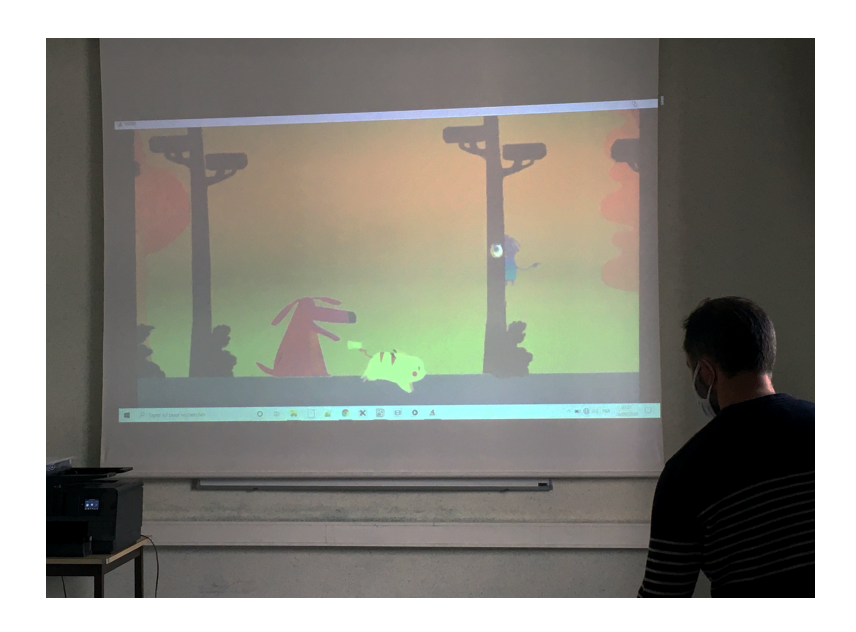

## LA CREATION D'UN CORPUS

#### - **Créer son propre Corpus vidéo et sonore :**

La première étape consiste déjà à avoir un fonds d'images libre de droit ou dont on possède les droits (par ex. des images tournées lors d'un atelier ou trouvées sur un site comme archive.org ou sur le groupe MashUpTable sur Slack…)

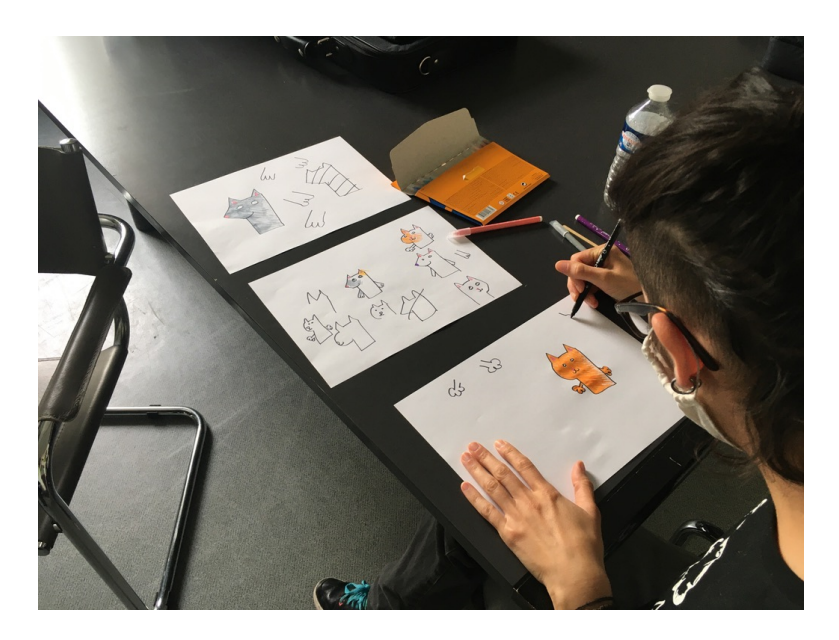

Pour les ateliers avec le mode Animation : il est possible d'utiliser des photos ou des dessins créés directement pendant la séance et numérisés ensuite.

Le programme MashUp Table disponible sur l'ordinateur fourni avec la Table fonctionne avec QuickTime. Donc, si vous avez téléchargé le programme sur un nouvel ordinateur, n'oubliez pas d'installer QuickTime également.

La deuxième étape consiste à s'assurer que les différents fichiers vidéo, image et son sont dans les bons formats.

#### Programmes pour convertir vos fichiers vidéo :

Si vous avez des programmes de montage (Premier, Final Cut…) vous pouvez faire les exports directement depuis votre fichier de travail. Sinon vous pouvez utiliser des programmes de conversions de fichiers comme Mpeg StreamClip ou QuickTime Pro.

Le format préconisé pour les fichiers vidéo est le .mov, (H264).

Taille de l'image : 1280 x 720 (HD ready) -> important pour le mode Montage et Live, pas pour celui Animation.

Nombre d'images par second : 25 (optionnel) Codec : Photo-jpeg / PNG (ou sur MacOS : Pro-res 422) Qualité de compression : 50%

Ne pas oublier d'enlever la piste son avant l'export.

Pour les fichiers son, le format préconisé est du .wav. Pour les images fixes, il s'agit du .png.

Sur l'ordinateur de la MashUp Table, un programme nommé Cut permet également de sélectionner des extraits de vidéo ou de bande son. La longueur recommandée pour un fichier vidéo est entre 4 et 10 secondes.

## - **Organiser ses fichiers :**

Les fichiers constituant un nouveau corpus doivent être rangés dans le dossier suivant : Mash Up/Corpus/nom\_nouveau\_dossier. Il est conseillé éviter les espaces, les accents, les majuscules et les caractères spéciaux pour nommer les dossiers et les fichiers vidéo ou son. Pour l'organisation des fichiers, n'hésitez pas à regarder comment les corpus fournis avec la table sont organisés, cela donne une bonne idée de comment travailler.

### Mode Montage :

Il est fortement conseillé de nommer les plans *(obligatoirement sans espaces et avec des caractères simples)* et pour faciliter certaines manipulations de les numéroter en commençant par 00\_, puis 01\_, etc. Il est possible de faire 100 cartes vidéo de 00\_ à 99\_ Pour les sons : créez un dossier «loop» pour les sons en boucles / musiques et un dossier «no loop» pour les sons non bouclés / bruitages.

Loop : nommez les fichiers et commencez la numérotation à partir de 100\_

No loop : nommer les fichiers et commencez la numérotation à partir de 180\_.

### Mode Live :

Même chose que le mode Montage, mais il est possible d'avoir des images fixes (.png) mélangées aux fichiers vidéo (.mp4). Les cartes « effet » fonctionnent.

#### Mode Animation :

La numérotation des cartes pour les modes Animation s'organisent de cette façon : Fonds/Décors -  $>$  00 $\alpha$  à 39 Personnages/éléments en mouvement -> 40\_ à 79\_ Premier plan \_> 80\_ à 99\_ Les cartes « effet » fonctionnent également.

#### - **Imprimer les cartes :**

Quand vous lancez l'application MashUp Table, choisissez le mode « Créer un corpus ». Sélectionnez votre corpus dans le menu déroulant. Automatiquement l'application va faire le lien avec le dossier, récupérer et créer les vignettes (que l'on voit à l'écran et que l'on utilise ensuite pour l'impression des cartes). Les codes sont alors associés aux fichiers par ordre alphabétique/croissant. Les vignettes choisies par le logiciel correspondent à la première image de chaque plan. Certaines peuvent être représentatives et d'autres pas. Vous avez donc la possibilité de vérifier et de réattribuer des images pour constituer vos vignettes. Placez le curseur là où l'image est plus représentative du plan, cliquez sur « choisir en tant que vignette » puis sur « suivant » pour passer aux autres plans. Si l'image choisie par le logiciel automatiquement vous convient, cliquez juste sur « suivant ».

Attention à bien vérifier que le dossier « vignette » qui contiendra ensuite les fichiers pdf des cartes à imprimer se crée lors de l'enregistrement de vos nouvelles cartes. Si ce n'est pas le cas, créez-le manuellement, afin de pouvoir ensuite conserver ces pdf pour de futures impressions.

PETITS CONSEILS DE PRISE EN MAIN :

- Pensez à prévoir des temps pour tester votre atelier. Chaque mode nécessite un certain nombre d'ajustements. Il est toujours conseiller de vérifier ses cartes : longueur des vidéos et des fichiers son, taille des personnages, pertinence des premiers plans… et de s'assurer que tout se lance correctement au démarrage. N'hésitez pas à redémarrer les programmes plusieurs fois et si un problème persiste à nous contacter.
- Passez toujours par le pdf pour l'impression de vos cartes, plutôt que de lancer l'impression directement depuis le programme. Cela vous évitera des problèmes avec le recto-verso ou de mise en page.
- Limitez le nombre de carte durant l'atelier. La table MashUp permet de travailler avec 200 cartes en tout. C'est souvent beaucoup trop à gérer durant un atelier avec du public. N'hésitez pas à présélectionner le nombre de carte nécessaire à votre intervention.